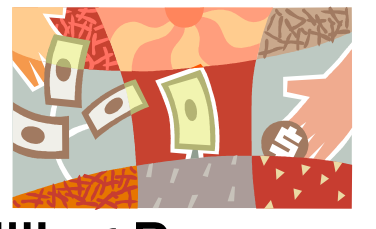

# Billing Resources For

# Children's Mental Health Waiver Provider

For general information about Wyoming Medicaid:

<http://wyequalitycare.acs-inc.com/>

## For specific contact information about Wyoming Medicaid (billing and

client questions): <http://wyequalitycare.acs-inc.com/contact.html>

## Click on:

**Free download of** [WINASAP Training Manuals and Tutorials](http://wyequalitycare.acs-inc.com/software.html) **(middle of the first screen of the website)**

**WINASAP Training Manuals – Click on the Highlighted Manual and Print**

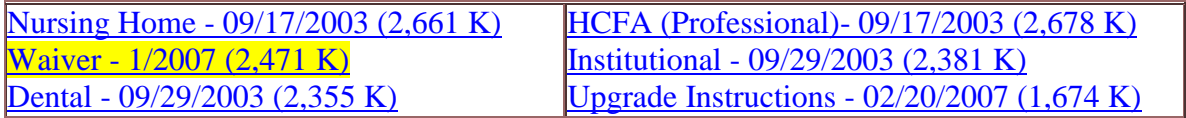

**This manual will walk you through the WINASAP Download instructions. The WINASAP software is large in size. Download times will vary upon actual connection speed.** 

Minimum System Requirements for Installation of WINASAP software:

- **Windows 93 Second Edition or higher operating system**
- **Pentium or equivalent processor**
- CD-ROM
- 50 MB of Hard Drive space
- 64 MB of RAM
- 2400 Baud Modem
- Dial up modem connectivity

To download the WINASAP software to your computer, click the 'Download WINASAP' button on the Software screen accessed through the first screen and:

#### *Microsoft Internet Explorer Users*

Select the 'Save to disk' option from the File Download box. Choose the location to which you want to save the software and click 'OK.' The software will be saved to the location you specified and you may open it by clicking on the program name. Or, choose the 'Run this program from its current location' option. This will take longer than a standard download but the program will extract itself and start installing immediately upon download.

#### *Netscape Navigator Users*

In the 'Save As' dialog box, choose the location to which you want to save the software and click 'OK.' The software will be saved to the location you specified and you may open it by clicking the program name.

Revised 12/4/08